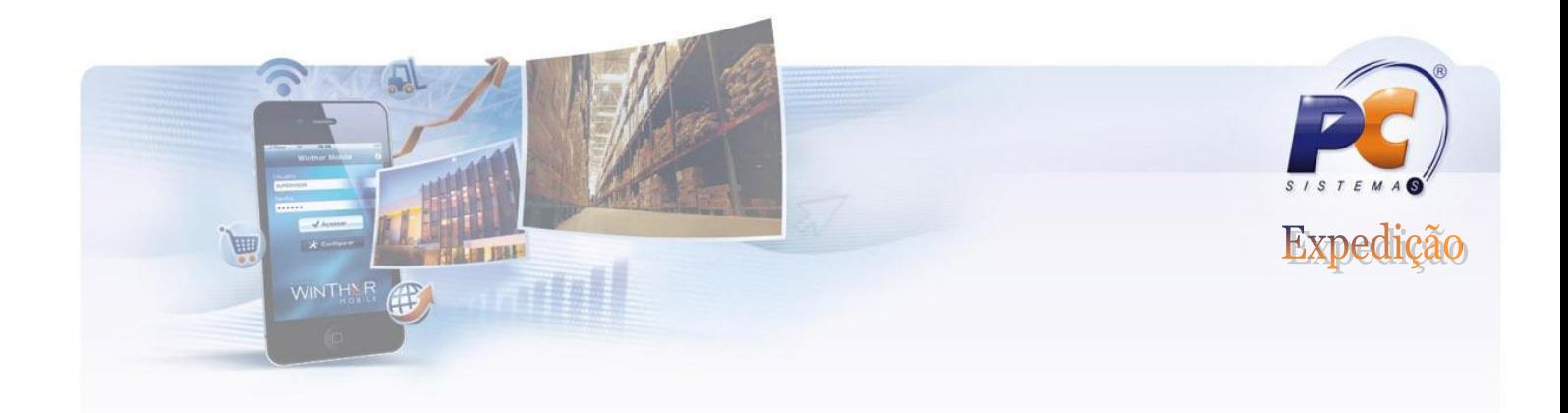

**ROTINA 1122.**

# **Processo de Produção "Boi casado"**

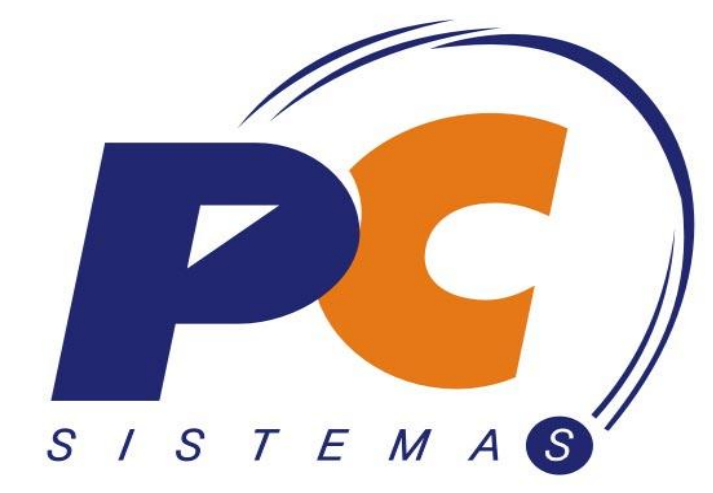

# Nossos clientes recomendam.

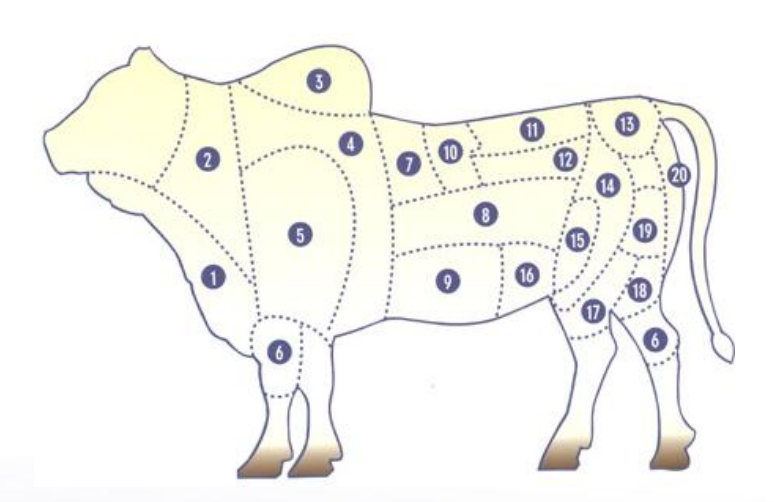

www.pcsist.com.br | Tel. Comercial: 0800-7072707

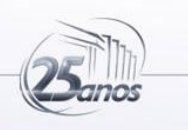

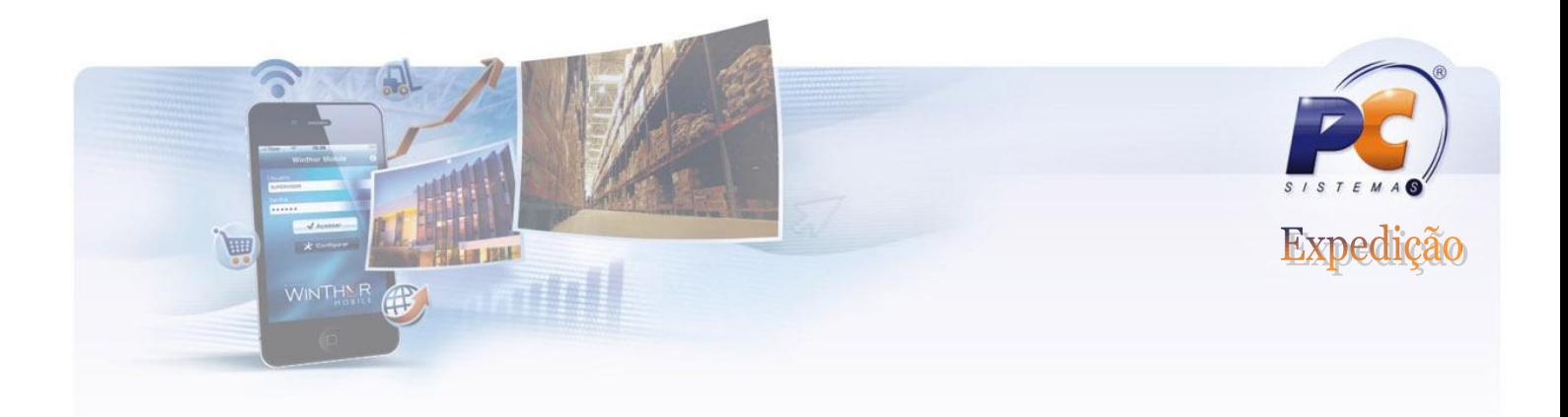

# **Conceito**

Produção "Boi casado" consiste em transformar uma peça "Animal" em seus derivados ou cortes especiais. Esse conceito é utilizado para empresas que realizam inicialmente a produção para em seguida realizarem a movimentação, comercializando os produtos derivados em cartelas ou em peças já limpas e prontas para revenda.

# **Cadastro Básico**

Inicialmente será necessário realizar o cadastro do produto inteiro "Animal". Esse cadastro deverá ser realizado na unidade em que é recebido o produto, exemplo: ¼ Bovino, ½ Bovino e etc.

O cadastro desse produto deverá ser efetuado através da rotina 203 – Cadastrar Produtos, com o Tipo de mercadoria como **BC – Boi Casado**.

Deverão ser cadastrados todos os derivados/cortes que serão retirados da peça inteira. Esses cadastros podem ser realizados normalmente pela rotina 203 –Cadastrar produtos com o tipo L – Liberado.

# **Formulação**

Para realizar o particionamento do produto para seus derivados é necessário que exista uma composição previamente cadastrada para a rotina 1122 informar todos sub-produtos que serão retirados da peça inteira.

A Composição do "Boi casado" é realizado todo pela rotina 1122 – Montagem de Produto, na aba "Boi Casado" na sub-aba "Composição".

Nessa aba, informe o código "BC - Boi casado", caso não exista formulação, clique no botão "Incluir Item", dessa forma poderá ser informado todos os derivados do produto "Boi casado". Lembrando que no campo quantidade deverá ser informado uma quantidade média que será produzido com o particionamento, pois a quantidade exata particionada será informada durante a produção, em outra aba.Uma vez informada a composição do boi casado, o usuário deverá realizar o particionamento do produto "Boi casado".

#### www.pcsist.com.br | Tel. Comercial: 0800-7072707

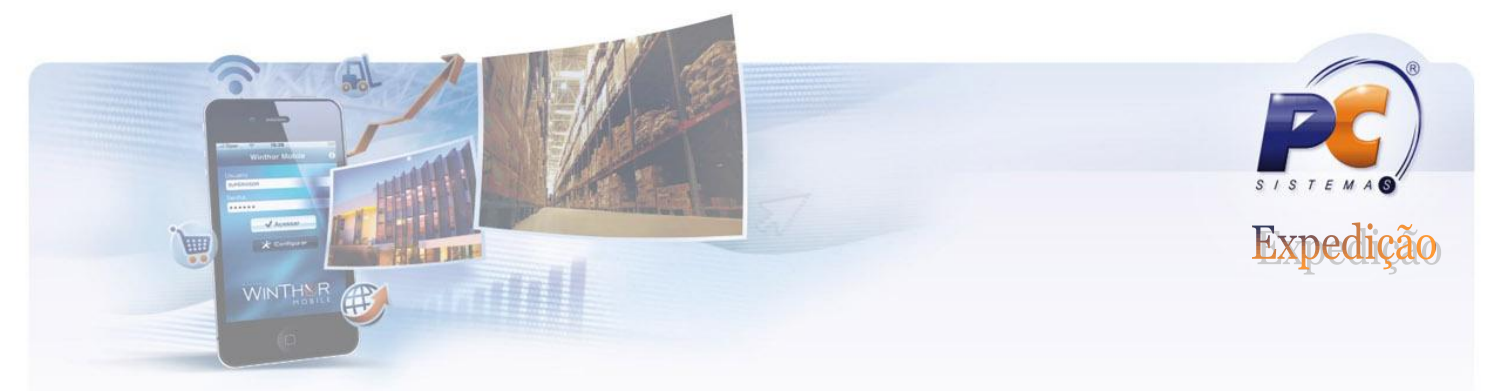

# **Produção**

A produção inicia-se com o relatório informado manualmente pelo funcionário que realizou o particionamento do produto "BC- Boi casado" fisicamente, dessa forma o mesmo deverá repassar as informações de quantidade (kg no caso de carnes) de cada derivado/corte.

Após estar com o relatório de produção em mãos, o usuário deverá realizar a movimentação no sistema, essa produção é realizada na aba "Boi Casado" na sub-aba "Particionamento".

Informe o código do produto "BC – Boi Casado" e a quantidade de peças que forma particionadas, lembrando que essa quantidade será a quantidade correspondente a Baixa de estoque da peça inteira "BC – Boi Casado".

A rotina irá retornar todos os sub-produtos que estão na composição da peça inteira.

A quantidade será informada produto a produto na grid da rotina, de acordo com o relatório da produção física desse produtos. Lembrando que tais quantidades são as que irão alimentar o estoque dos produtos derivados da peça inteira.

Após informar todas as quantidades produzidas, o usuário deverá clicar em "Confirmar".

#### **Custos**

O processo de Boi casado não realizará nenhum tipo de cálculo de custo, sendo necessário que todos os produtos da formulação tenham seus custos informados previamente através da rotina 1103.

A diferença entre o custo do produto BC – Boi Casado, para a somatório dos custos de todos os subprodutos/cortes da produção, serão justificadas com um lançamento de despesa ou receita na conta de ajuste de estoque informado na rotina 132 - Parâmetros da Presidência.

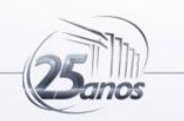

#### www.pcsist.com.br | Tel. Comercial: 0800-7072707

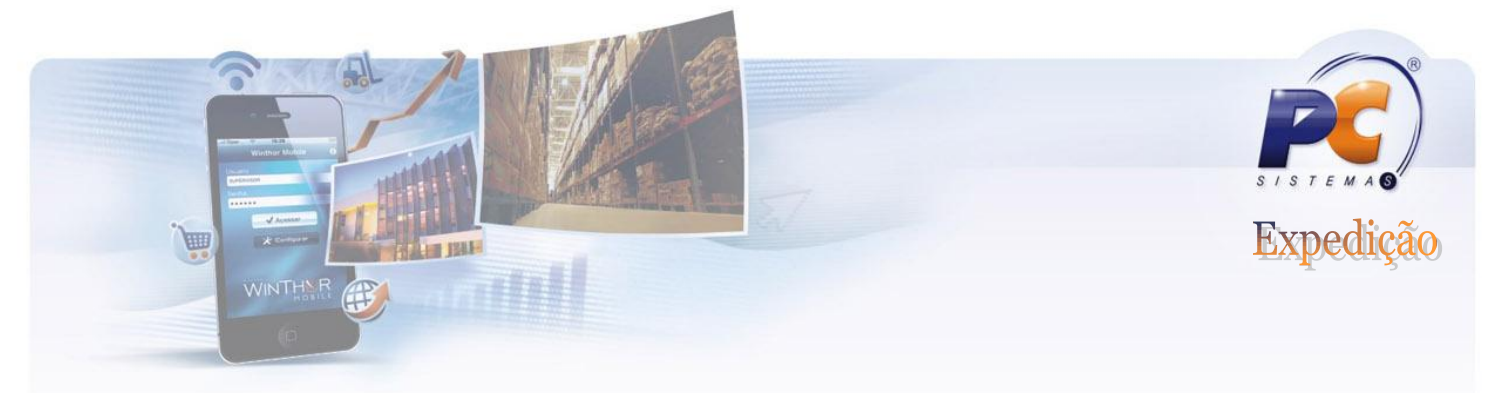

# **Passo a passo.**

No primeiro momento é realizada a composição.

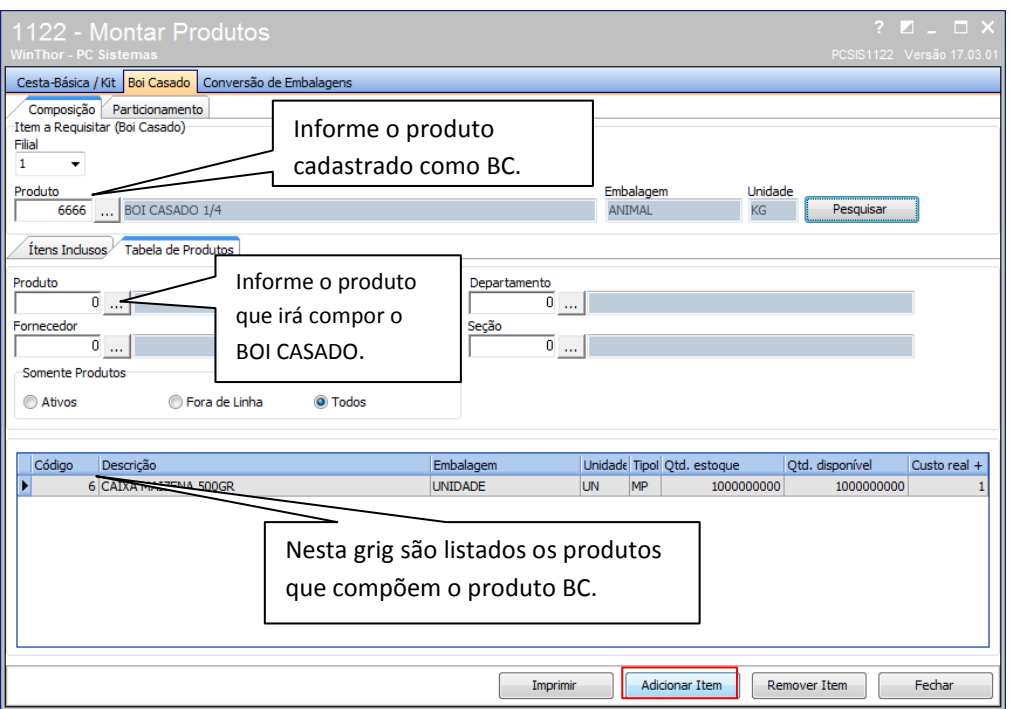

A rotina dispõem de diversos filtros para facilitar a pesquisa dos produtos. Nesta mesma aba é possível "ADICIONAR ITEM" e "REMOVER ITEM".

Se der duplo clique poderá editar a composição, informando a quantidade a ser produzida, percentual, etc.

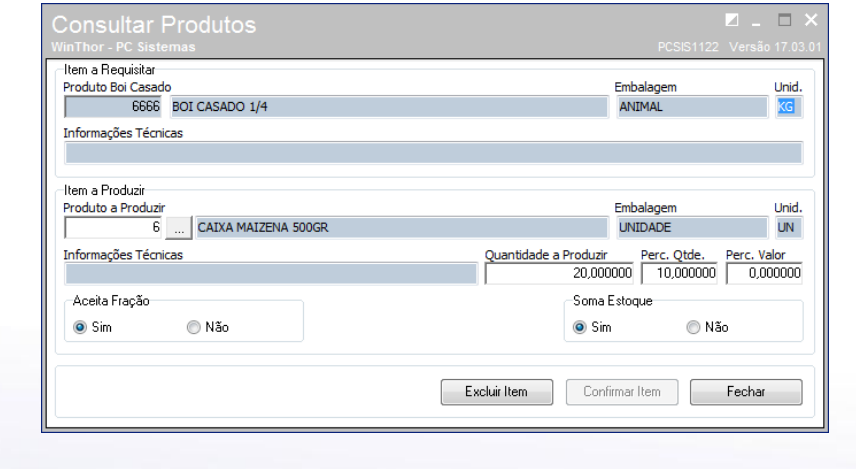

#### www.pcsist.com.br | Tel. Comercial: 0800-7072707

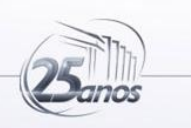

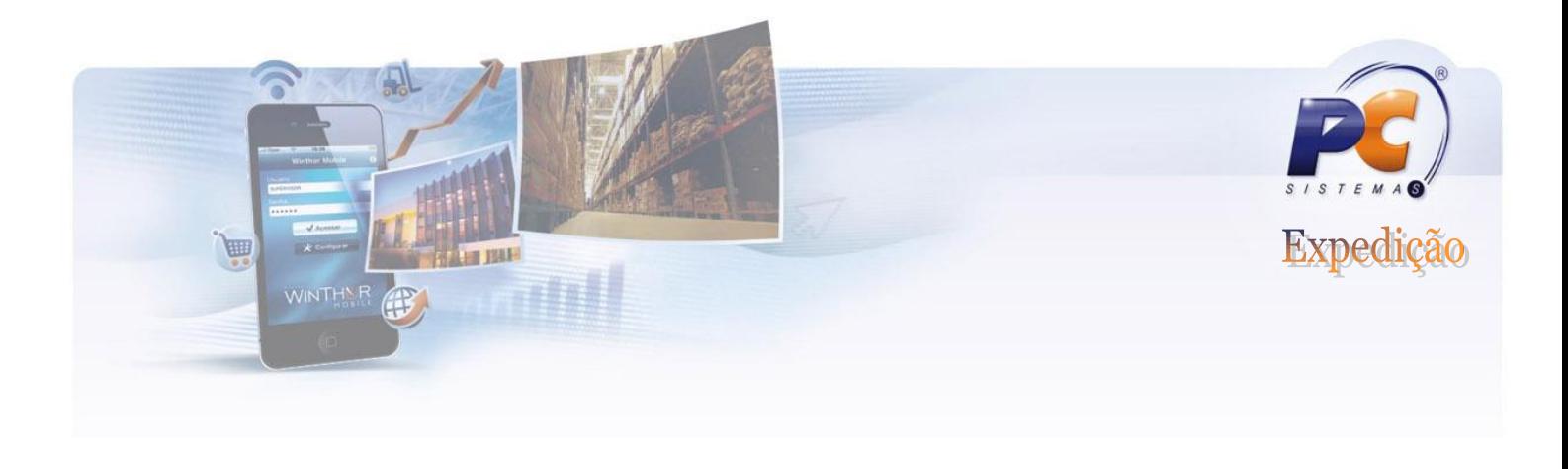

# **Feita a composição do produto iremos para o Particionamento.**

A quantidade será informada produto a produto na grid da rotina, de acordo com o relatório da produção física desse produtos. Lembrando que tais quantidades são as que irão alimentar o estoque dos produtos derivados da peça inteira.

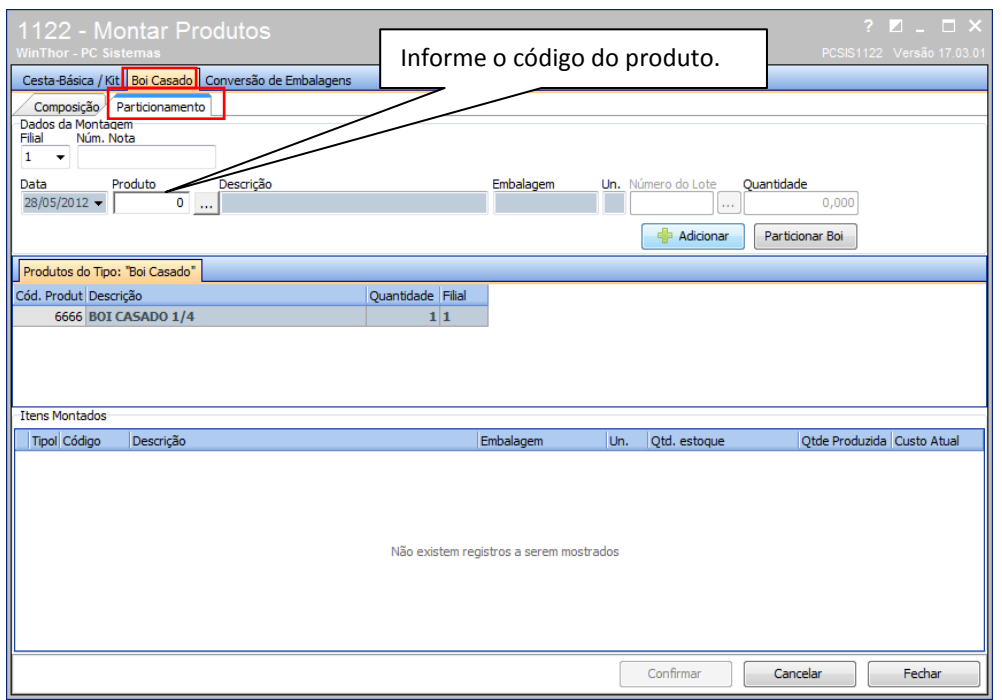

Depois de clicar no botão ADICIONAR, ficará disponível o botão "PARTICIONAR BOI".

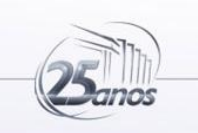

### www.pcsist.com.br | Tel. Comercial: 0800-7072707

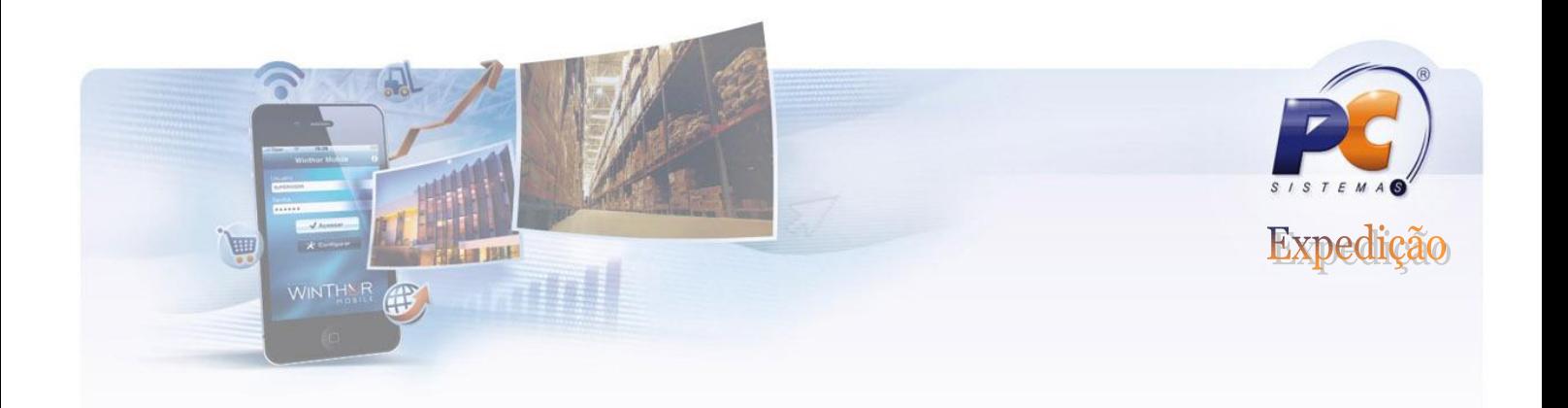

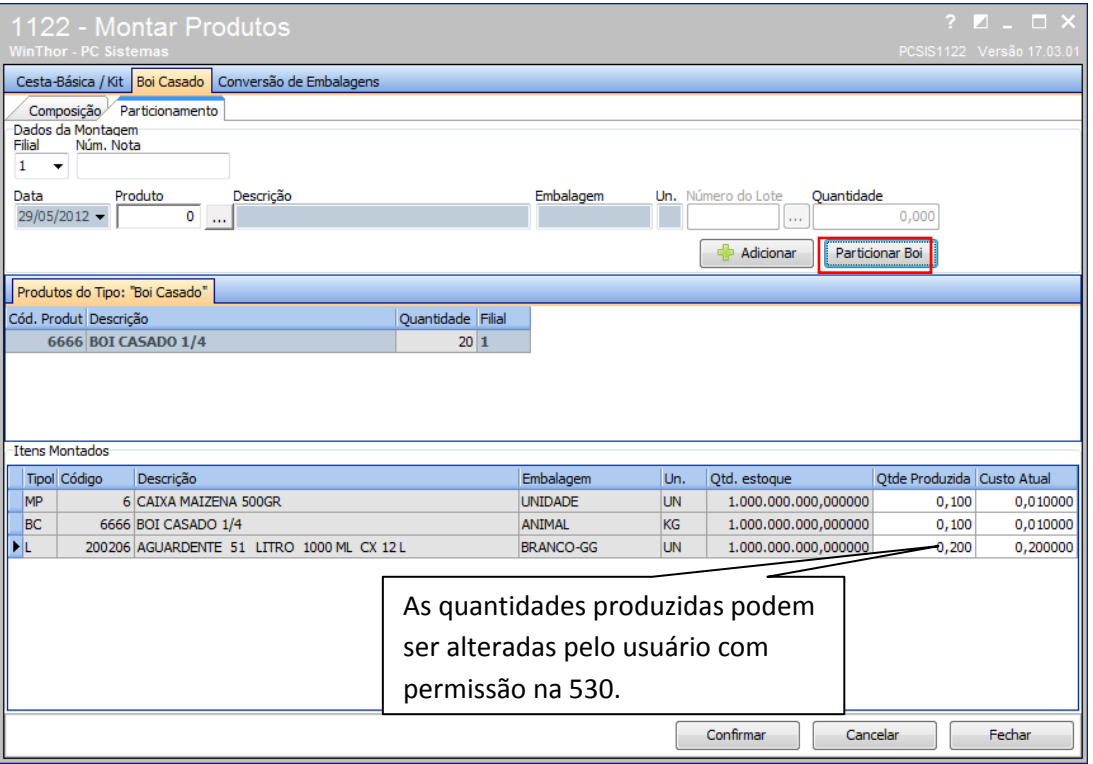

# www.pcsist.com.br | Tel. Comercial: 0800-7072707

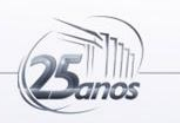